# SD2191B

# RS485 带显示 20W 宽量程光照度

# 及温湿度一体式传感器

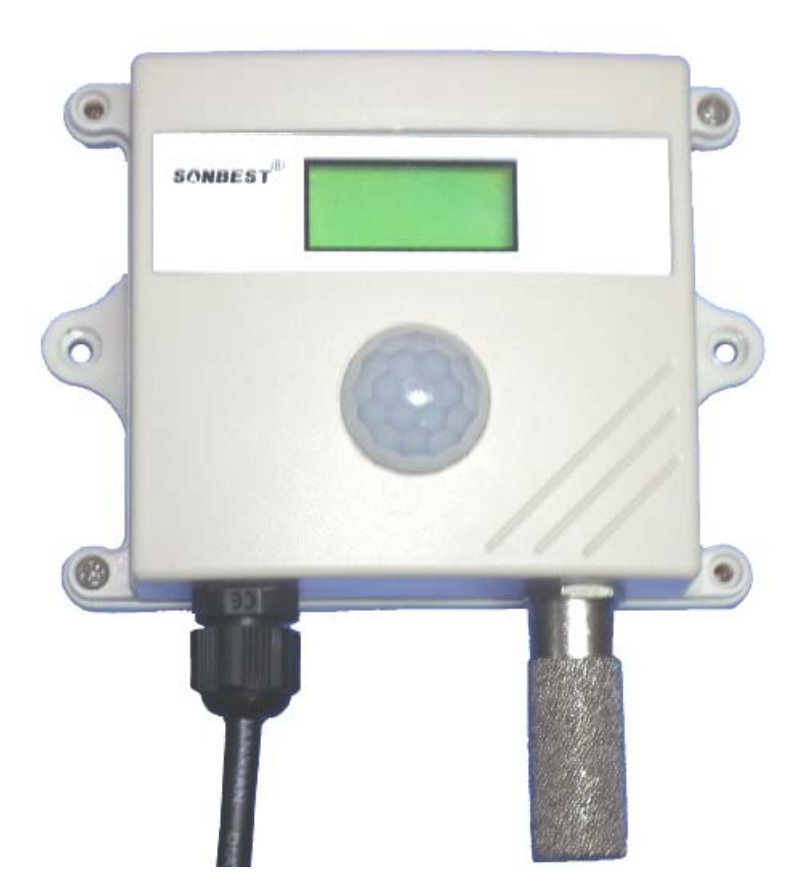

**SD2191B** 传感器为 RS485 总线式光照度及温湿度一体式传感器,采用 RS485 接 口,标准 MODBUS-RTU 协议,可实现多点同时监测,组网并远传。

适用于各种场所,尤其适用于农业大棚、城市照明等场所。

为便于工程组网及工业应用,本模块采用工业广泛使用的 MODBUS-RTU 通讯协议, 支持二次开发。用户只需根据我们的通讯协议即可使用任何串口通讯软件实现模块数 据的查询和设置。

 光照度可用照度计直接测量。光照度的单位是勒克斯,是英文 lux 的音译,也可写为 lx。被 光均匀照射的物体,在 1 平方米面积上得到的光通量是 1 流明时,它的照度是 1 勒克斯。有时为 了充分利用光源,常在光源上附加一个反射装置,使得某些方向能够得到比较多的光通量,以增 加这一被照面上的照度。例如汽车前灯、手电筒、摄影灯等。

以下是各种环境照度值:单位 lux

黑夜: 0.001-0.02; 月夜: 0.02-0.3; 阴天室内: 5-50; 阴天室外: 50-500; 晴天室内: 100—1000;夏季中午太阳光下的照度:约为 10\*6 次方;阅读书刊时所需的照度:50—60;家用 摄像机标准照度:1400。

### 技术参数及特点

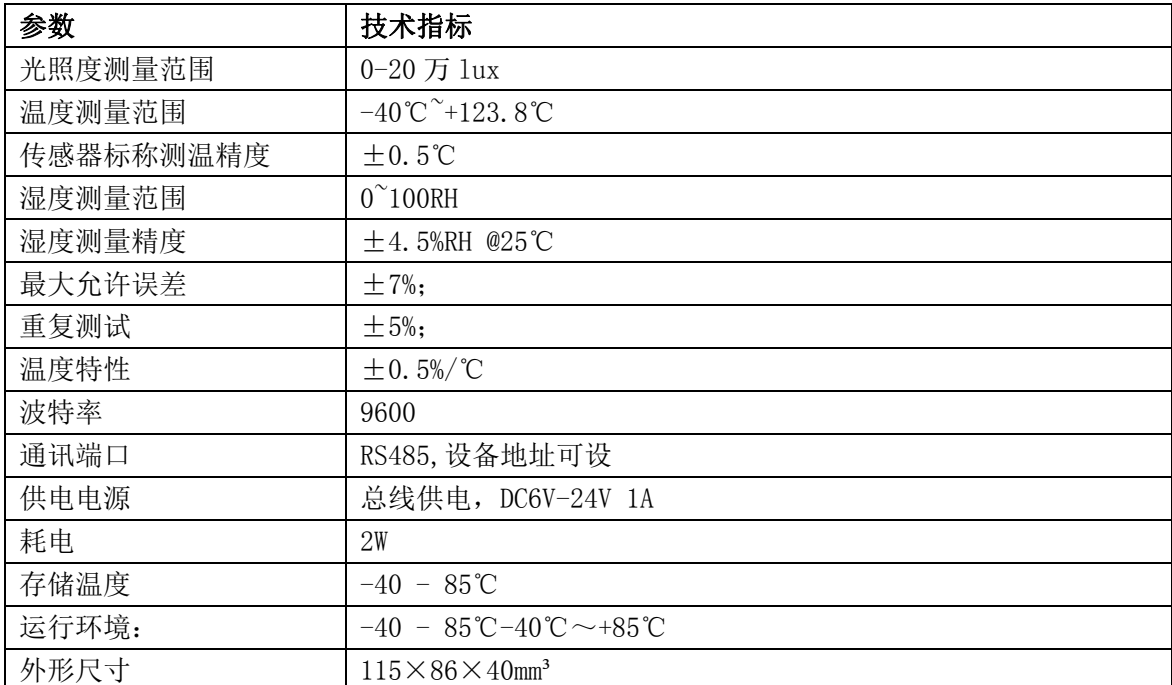

### 使用说明

#### **1.** 接线

直接使用设备自带的引线,根 据颜色提示进行接线

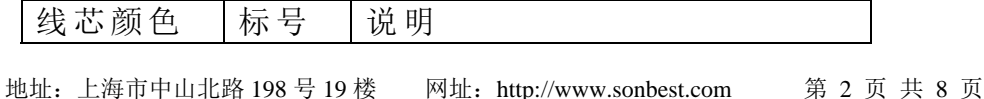

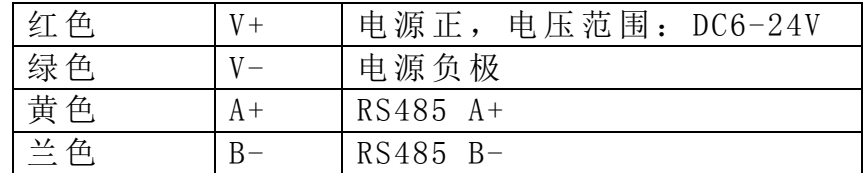

### **2.** 设备地址设置

通过软件设置,参见通讯协议部分。

#### **3.** 显示屏

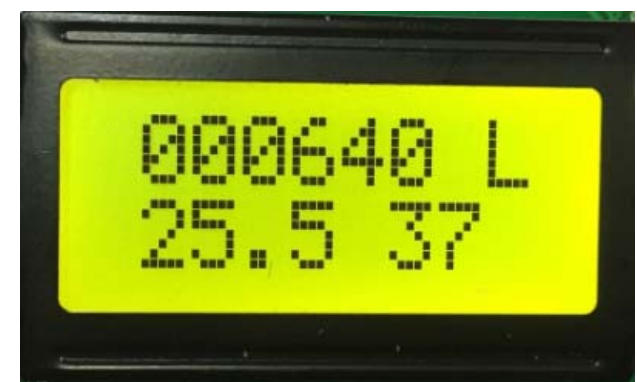

第一排显示光照度的值,第二排显示温度及湿度的值。

### **4.** 通讯协议

 设备所有操作或回复命令都为 16 进制数据。默认通讯波特率:9600,8,n,1。 基本命令格式:

[设备地址][功能码][起始地址:2 字节][数据长度:2 字节][CRC16 校验] 意义如下:

A、设备地址: 设备地址范围为 1-35,其中 250 即 0xFA 为通用查询地址, 当不知道设 备地址时,可用此通用查询地址进行查询。

B、功能码:不同的应用需求功能码不同,比如 3 为查询输入寄存器数据。

C、起始地址:查询或操作寄存器起始地址。

D、数据长度:读取的长度。

E、CRC 校验:CRC16 校验,低位在前,高位在后。

#### **1**)读取数据

[设备地址][功能码: 03][起始地址: 2 字节][数据长度: 2 字节][CRC16 校验] 设备响应:

[设备地址][命令号][返回的字节个数][数据 1][数据 2][数据 3][数据 4][CRC16 校验] 响应数据意义如下:

A、返回的字节个数:表示数据的字节个数,也就是数据 1,2...n 中的 n 的值。 B、数据 1…N:各个传感器的测量值,每个数据占用两个字节。

例如:查询 1 号设备上的传感器的数据:

发送:01 03 00 00 00 03 05 CB

回应: 01 03 06 09 E5 0F 2C 00 46 2F 15

上例回复数据中:01 表地址 1,06 表数据长度为 6 个字节 。

第 1 个数据为 09 E5, 为温度值, 折成 10 讲制即为: 2533, 因分辨率为 0.01, 该 值需除以 100,即实际温度值为 25.33。

第 2 个数据为 OF 2C, 为湿度值, 折成 10 进制即为: 3884, 因分辨率为 0.01, 该 值需除以 100,即实际湿度值为 38.84%RH。

第 3 个数据:00 46 为光值度,十进制数据为:70,量程为 20W,用 20000 来表达, 因分辨率为 10,故需要测量值乘以 10 为真实值,光照度为 700 流明。

在组态软件或 PLC 里,寄存器地址对照表如下:

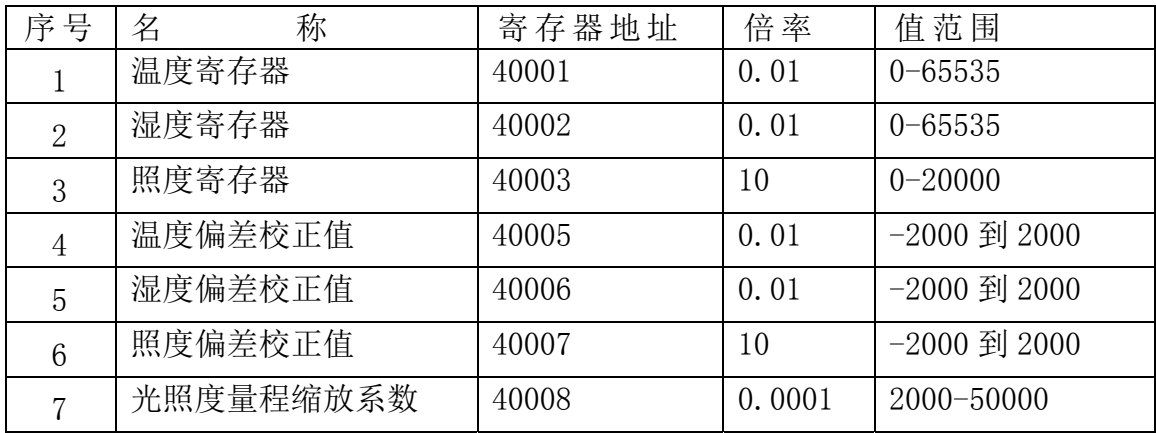

## 2)更改设备地址(功能号:0x06 辅助命令号:0x0B )

发送命令格式:

[设备地址][命令号:0x06][ 辅助命令号:0x0B] [00 00] [目标地址:占 1 个字节] [CRC16]

说明:

A、目标地址:值范围为 1-35,目标地址与当前地址不能相同。

B、00 00 为十六进制数,为固定值,不可更改。

比如将设备地址 1, 更改为 2, 则命令为:

01 06 0B 00 00 02 0A 2F

设备响应:02 25 01 02 90 06

设备响应格式: [设备地址][ 查询设备地址命令号] [数据长度:1 字节] [随机字节: 1 字节] [CRC16]

比如:02 25 01 18 11 CD 表明更主后当前设备地址为 02 。

3)查询设备地址(功能号:0x25 辅助命令号:0x02 )

# 若不知道当前设备地址、且总线上只有一个设备时,可以通过此命令查询当前设备 地址。

发送命令格式:

[设备地址: 0xFA][命令号:0x25][ 辅助命令号: 0x02] [00 00 01] [CRC16] 说明:

A、设备地址 0xFA 为通用设备查询地址。

B、00 00 01 为十六进制数,为固定值,不可更改。

比如查询当前设备地址,命令为 FA 25 02 00 00 01 99 FE

设备响应: 02 25 01 18 11 CD

设备响应格式:[设备地址][命令号] [数据长度:1 字节] [随机字节:1 字节] [CRC16] 比如:02 25 01 18 11 CD 表明设备地址为 02 。

### **4**)温度误差校准

## 当数据与参照标准有误差时,我们可以通过调整"温度误差校准"来减小显示误 差。

发送命令格式:

[设备地址][命令号:0x06][辅助命令号:**0x**0A][参数编号:05][写入的温度校准 值 $ICRC161$ 

说明:

温度误差校准值: 值范围-2000~2000,中心点为 0,即可对当前显示值的十进制数可 减小 2000 或增大 2000。

# 如果当前值偏小,建议温度误差校准增大,即该参数大于 **0,**如果当前值偏大,建 议温度误差校准减小,即该参数小于 **0**。

比如写入温度校准值为 100, 命令为 01 06 0A 05 00 64 9B F8

设备响应: 01 05 00 64 10 32

设备响应格式: [设备地址][命令号:0x03] [数据长度][写入的温度误差校准值] [CRC16] 上例回复数据中,温度校准值更改为 100,对应 16 进制数据为 00 64。

若不知道温度误差校准值时,可以通过此命令可以读出温度误差校准值。

发送命令格式:

[设备地址][命令号:0x03][ 辅助命令号:**0x**00] 参数编号:05][固定值:00 01] [CRC16] 说明:

比如查询当前温度误差校准值,命令为 01 03 00 05 00 01 94 0B

设备响应: 01 03 02 00 64 B9 AF

设备响应格式: [设备地址][命令号] [数据长度:2 字节] [温度校准值] [CRC16] 上例回复数据中,读出的温度误差校准值为100,对应16进制数据为00 64。

#### **5**)湿度误差校准

# 当数据与参照标准有误差时,我们可以通过调整"湿度误差校准"来减小显示误 差。

发送命令格式:

[设备地址][命令号:0x06][辅助命令号:**0x**0A] [参数编号:06] [湿度误差校准 **值][CRC16]** 

说明:

湿度误差校准值: 值范围-2000~2000,中心点为 0,即可对当前显示值的十进制数可减 小 2000 或增大 2000。

如果当前值偏小,建议湿度误差校准值增大,即该参数大于 **0,**如果当前值偏大, 建议湿度误差校准值减小,即该参数小于 **0**。

比如写入湿度误差校准值为 200,命令为 01 06 0A 06 00 C8 6B 85

设备响应: 01 06 00 C8 E0 4F

设备响应格式: [设备地址][命令号][数据长度:2 字节][湿度误差校准值] [CRC16] 上例回复数据中,湿度误差校准值更改为 200,对应 16 进制数据为 00 C8。

## 若不知道湿度误差校准值时,可以通过此命令可以读出湿度误差校准值。

发送命令格式:

[设备地址][命令号:0x03][ 辅助命令号:**0x**00] [参数编号][固定值:00 01] [CRC16] 说明:

比如查询当前湿度误差校准值,命令为 01 03 00 06 00 01 64 0B

设备响应: 01 03 02 00 00 B8 44

设备响应格式: [设备地址][命令号] [数据长度:2 字节] [湿度误差校准值] [CRC16] 上例回复数据中,读出的湿度误差校准值为0,对应16进制数据为00 00。

**6**)光照度偏移量

# 当数据与用户照度计或参照标准有误差时,我们可以通过调整"光照度偏移量" 数据来减小显示误差。

发送命令格式:

[设备地址][命令号:0x06][ 辅助命令号: 0x0A ] [参数编号: 07] [偏移量: 2 字节] [CRC16]

说明:

- A、设备地址:当前设备地址。
- B、辅助命令: 为固定值,不可更改。
- C、偏移量: 值范围-20000~20000,中心点为 0,即可对当前显示值可减小 20000 或增 大 20000。

# 如果当前值偏小,建议偏移量增大,即该参数大于 **0,**如果当前值偏大,建议偏移 量减小,即该参数小于 **0**。

比如设置当前传感器偏移量调整为 100,对应十六进制为 0x 00 64,则设置命令为

01 06 0A 07 00 64 3A 38

设备响应: 01 07 00 64 B1 F2

设备响应格式: [设备地址] [参数编号:07] [偏移量: 2 字节] [CRC16]

读取偏移量的值

发送命令格式:

[设备地址] [命令号:0x03] [ 辅助命令号: 0x00 ] [参数编号] [ 00 01] [CRC16] 比如读出当前传感器偏移量为 100, 对应十六进制为 0x 00 64, 则设置命令为

01 03 00 07 00 01 35 CB

设备响应: 01 03 02 00 64 B9 AF

设备响应格式: [设备地址] [命令号:0x03] [数据长度] [偏移量: 2 字节] [CRC16]

#### **7**)光照量程系数

# 当数据与用户照度计或参照标准有误差时,我们可以通过调整量程缩放系数据来 减小显示误差。

发送命令格式:

[设备地址][命令号:0x06][辅助命令号:**0x**0A ] [参数值:08] [量程系数] [CRC16] 说明:

A、设备地址:当前设备地址。

B、辅助命令: 为固定值,不可更改。

C、量程缩放系数: 值范围 1000-60000,对应实际系数为 0.1-6.0。

## 如果当前值偏小,建议系数大于 **1**,即该参数大于 **10000,**如果当前值偏大,建议 系数 **1**,即该参数小于 **10000**。

比如设置当前传感器量程系数为 0.9621,那写入的值应该为 9621,对应十六进制

为 0x 24 2D 则设置命令为 01 06 0A 08 24 2D D0 CD 设备响应: 01 08 24 2D 5B 07 设备响应格式:[设备地址][命令号] [数据长度] [量程系数] [CRC16]

# 典型方案

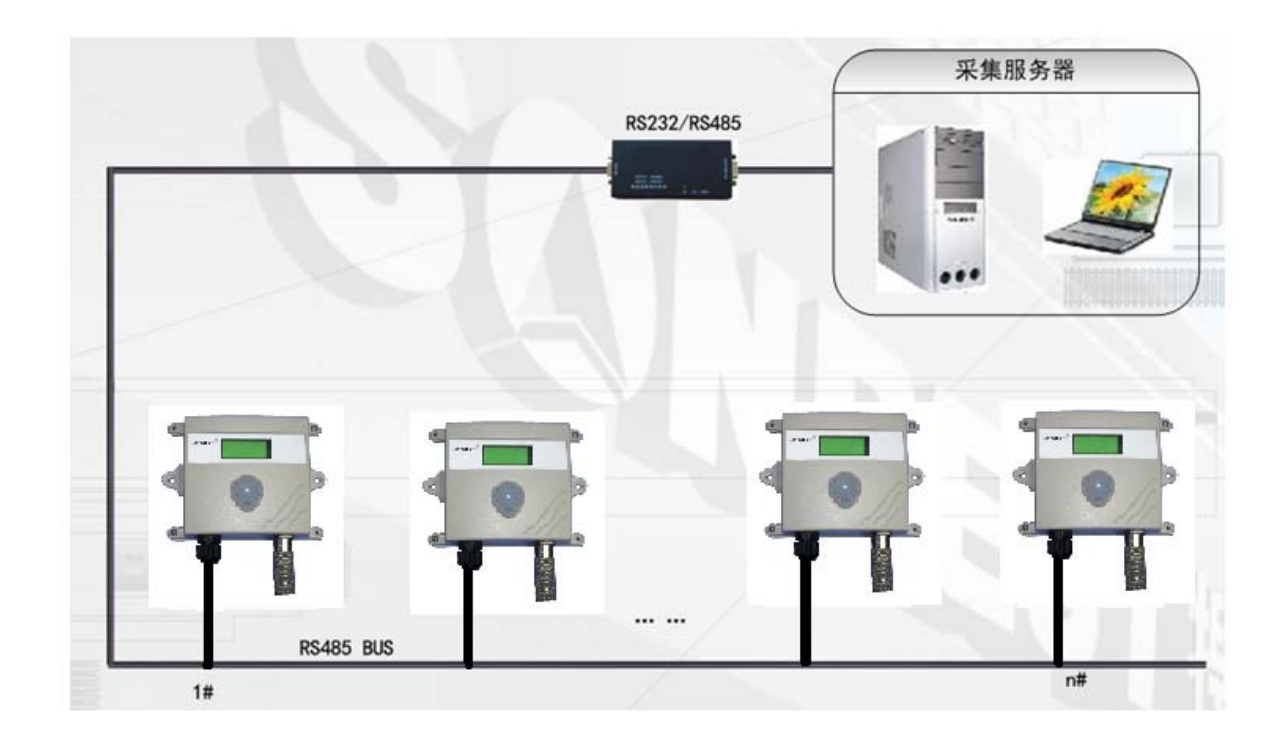

SD2191B 通过 RS485 总线的组网方式,可以将通讯距离延长到最长 1200 米,可 以有效解决最简连接的距离过短问题。

下图是基于 SD2191B 传感器典型光照度监测与控制的 RS485 组网结构图, 每个 SD2191B 传感器都有一个节点编号,一个小系统,可以放置 1-15 个 SD2191B 传感器 传感器。因每个 SD2191B 传感器采用宽电源供电,所以整个系统都可以采用总线供 电的方案。

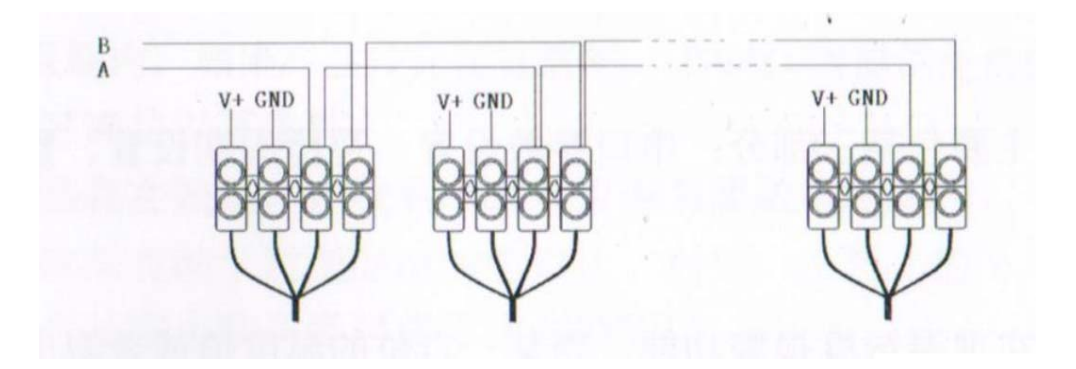

#### RS485 组网方案

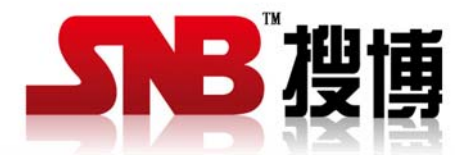

上海搜博实业有限公司 电话:021-51083595 中文网址: http://www.sonbest.com 英文网址: http://www.sonbus.com 地址:上海市中山北路 198 号 19 楼